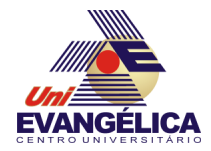

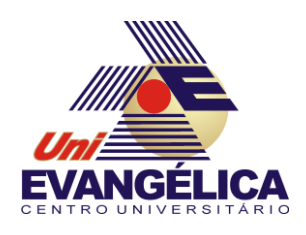

**CENTRO UNIVERSITÁRIO DE ANÁPOLIS**

**UNIEVANGÉLICA**

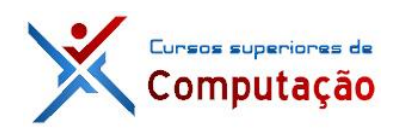

**CURSOS SUPERIORES DE COMPUTAÇÃO**

Professor: Alexandre Moraes Tannus - 2018

# Arduino: Interrupções

## **1. OBJETIVOS:**

- Conhecer os fundamentos de interrupções
- Implementar interrupções no Arduino

# **2. MATERIAIS:**

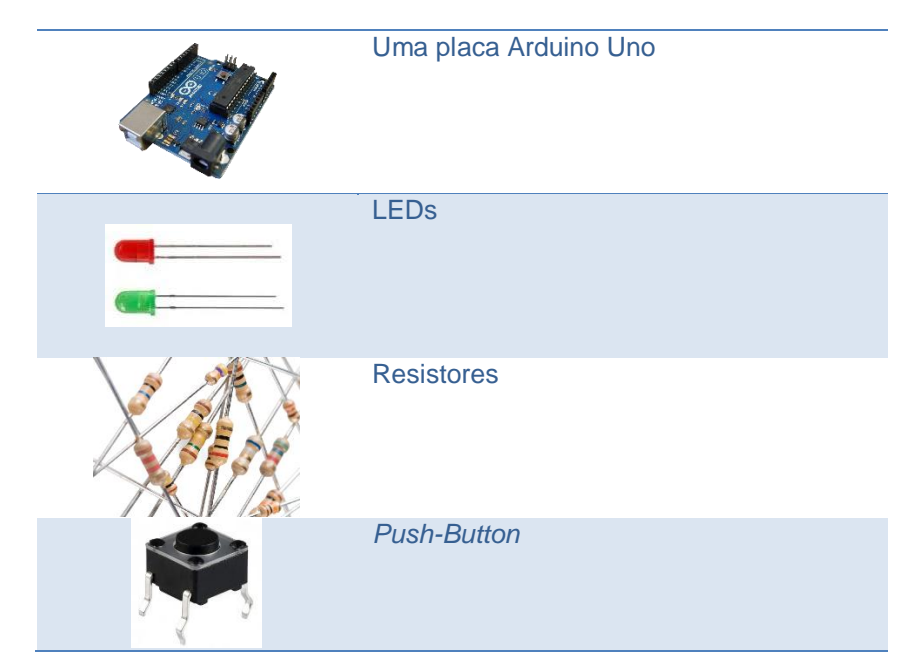

# **3. PARTE TEÓRICA**

## **3.1. Interrupções no Arduino**

Interrupções são ações que param o fluxo normal de execução de um programa (função loop) e executam uma função que possui prioridade, também conhecida como rotina de serviço de interrupção (ISR – *Interruption Service Routine*). Estas interrupções acionam pinos específicos do microcontrolador nomeados INT [\(Figura 1\)](#page-1-0).

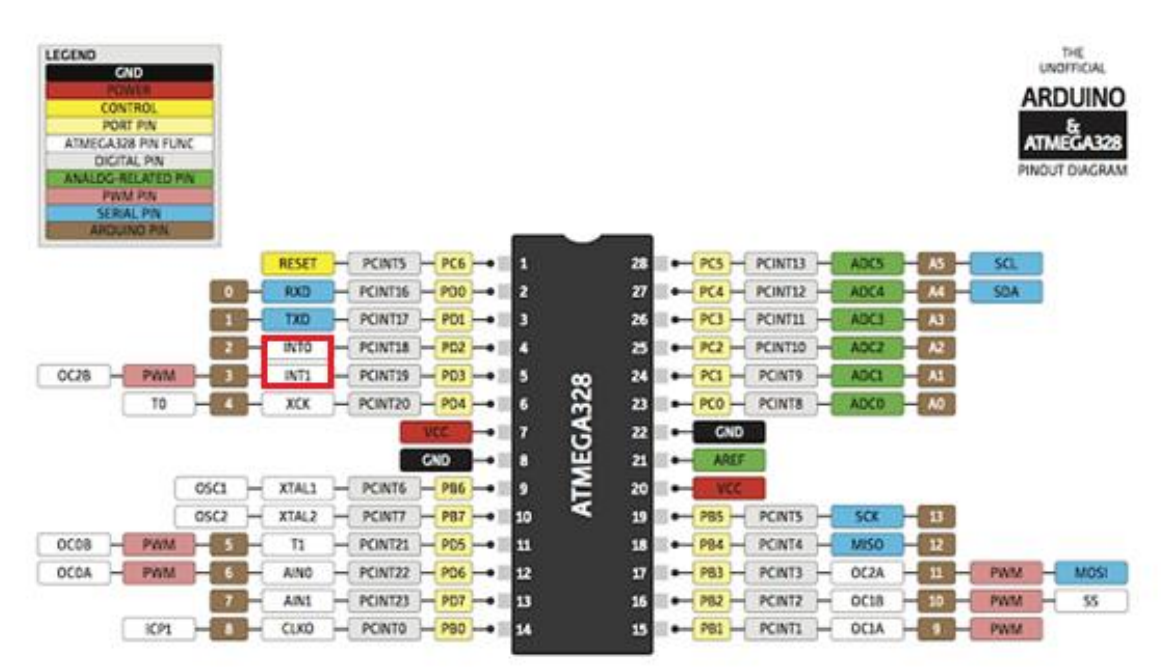

*Figura 1 - Pinagem Arduino - Interrupções*

<span id="page-1-0"></span>Para acionar uma ISR é necessário declarar, através da função attach Interrupt() qual será o número da interrupção utilizada, a rotina de interrupção e a condição de ativação. A sintaxe do comando é:

#### attachInterrupt(interrupcao, ISR, modo)

<span id="page-1-1"></span>O primeiro parâmetro indica o número da interrupção que será utilizada. Cada placa de Arduino possui uma quantidade diferente de pinos habilitados para interrupções externas, conforme mostra a [Tabela 1.](#page-1-1)

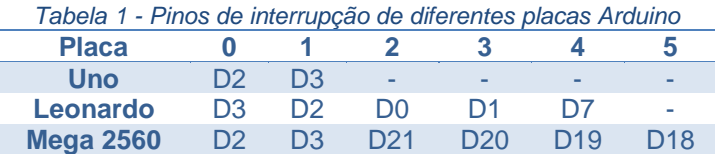

É possível obter o número da interrupção através da função  $dijailPinTolnterrupt(pino)$ que retorna o valor da interrupção para um determinado pino. O uso dessa função é recomendado para facilitar o desenvolvimento e futuro entendimento do código.

A ISR é uma função criada pelo usuário que será executada sempre que a interrupção for ativada. Esta função não possui parâmetros de entrada e nem retorno (void). Esta rotina não permite o uso de delay ou qualquer outra função que interrompa o fluxo. Além disso, o valor obtido através da função *millis* não é incrementado dentro de uma ISR. Entretanto, caso seja necessário utilizar uma pausa, a função delayMicroseconds pode ser utilizada. O uso de operações em interfaces seriais também não é recomendado, visto que a comunicação serial também gera uma interrupção. Outro ponto importante é que toda variável passível de alteração na ISR deve ser declarada como volatile.

i.

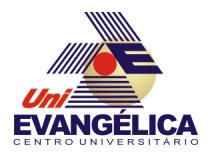

O último parâmetro da função attach *Interrupt* é o modo de ativação da interrupção. Quatro modos são utilizados: *low*, *change, rising* e *falling*. O uso de cada um deles é mostrado na

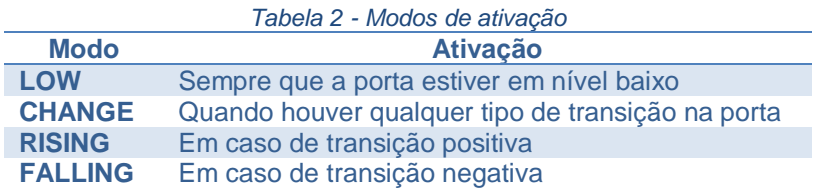

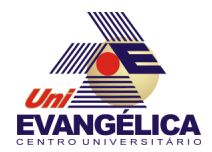

# **4. PARTE PRÁTICA**

## **4.1.Prática 01 – Interrupção**

Esta prática introduz a programação de interrupções. Neste experimento a interrupção será associada a um botão. Cada clique no botão incrementará uma variável e desligará o LED da placa (pino 13), que será mostrada na interface serial. Para realizar esta prática monte o circuito da [Figura 2](#page-3-0) e digite o *sketch* presente no **Erro! Fonte de referência não encontrada.**

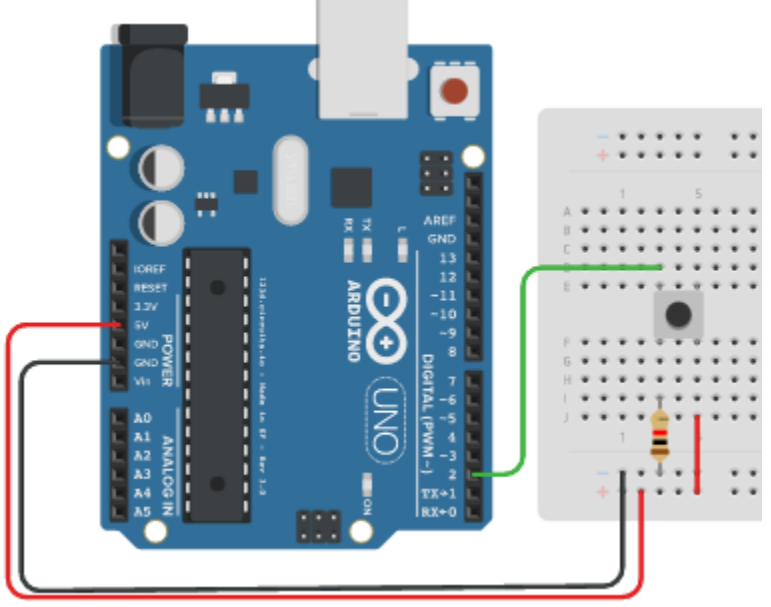

<span id="page-3-0"></span>*Figura 2 – Circuito da Prática 01*

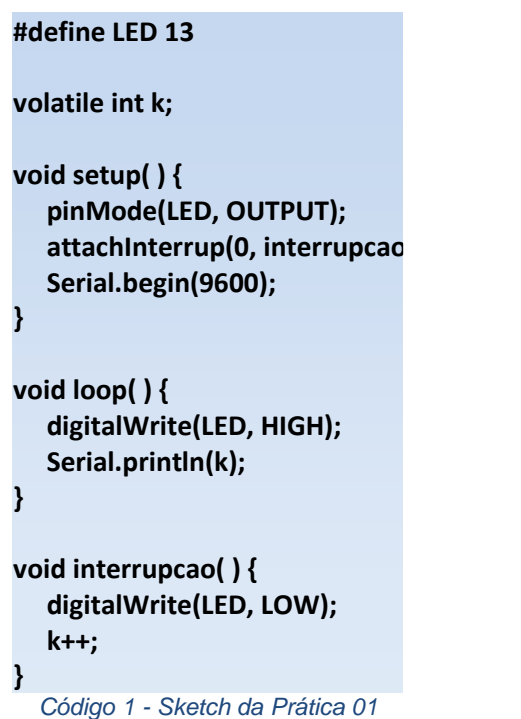

## **4.2. Prática 02 – Desafio**

Nesta prática deve ser montado um circuito envolvendo um botão gerador de interrupção, um display de 7 segmentos, um LED e um servomotor . O circuito deve funcionar da seguinte maneira:

Um contador de 0 a 9 funciona continuamente e é mostrado no *display* de 7 segmentos.. O acionamento do botão gera uma interrupção, cuja ISR deverá mapear o valor atual do contador para um valor PWM para o LED e um ângulo para o motor.

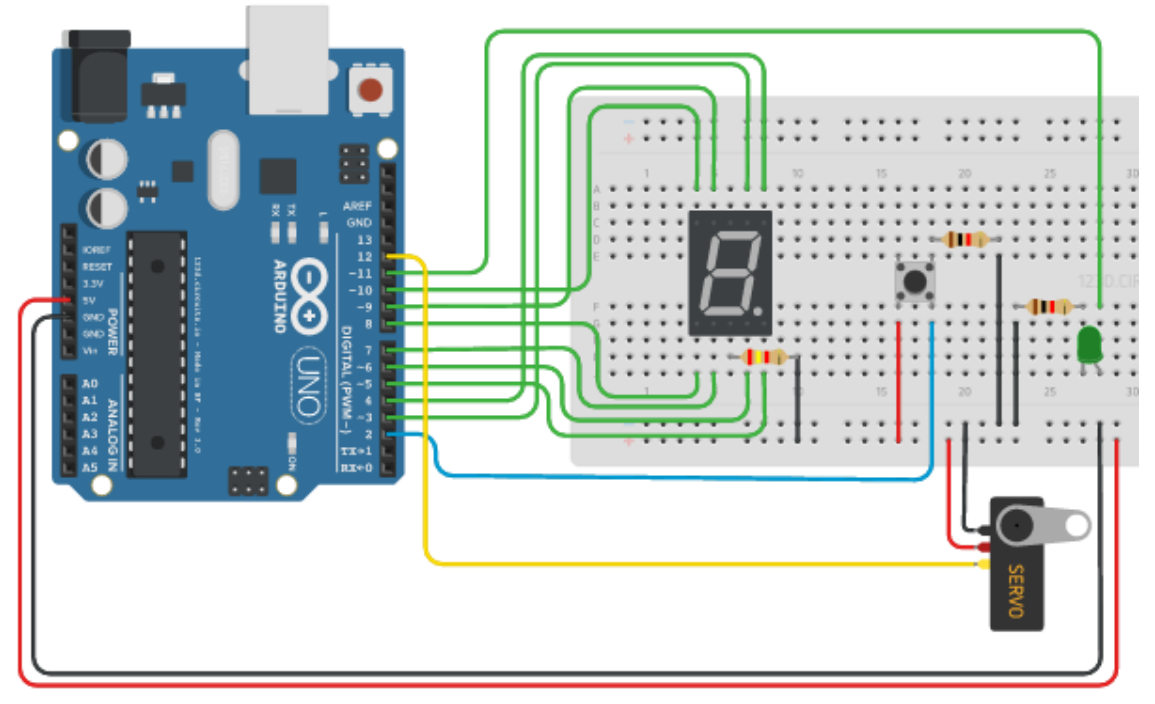

*Figura 3 - Circuito da Prática 02*

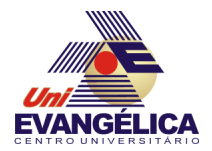

## **5. REFERÊNCIAS**

BANZI, Massimo. Getting Started with Arduino. 2<sup>a</sup> ed. Sebastopol: O'Reilly, 2011.

EVANS, Martin; NOBLE, Joshua; HOCHENBAUM, Jordan. *Arduino em Ação*. 1<sup>a</sup> ed. [S.l.]: Novatec, 2013.

MONK, Simon. *Programação com Arduino: começando com Sketches*. 1<sup>a</sup> ed. Porto Alegre: Bookman, 2013.